# Exercises LaTeX workshop

### T<sub>F</sub>XniCie

(Thomas, Tim, Vincent & Hanneke)

#### 7 February 2023

Remember the slides are available on https://texnicie.nl Also, make sure you have at least these lines in your preamble:

\usepackage[a4paper,margin=2.54cm]{geometry} \usepackage{amsmath,amssymb,amsthm} \usepackage{graphicx}

| Part 1: Text document                                                                                                    |
|----------------------------------------------------------------------------------------------------|
| □ <b>Oefening 1</b> (first document). Create a document with a title and a first line of text. Set the author to be your name. Change the paper size to a5paper, and set the margins to 1cm.                              |
| ☐ Oefening 2 (emphasize). Emphasize some text by using \emph{your text}. Put some another word or phrase in bold.                                                                                                    |
| ☐ Oefening 3 (flushright). Find out what the \flushright command does.                                                                                                    |
| □ <b>Oefening 4</b> (headings). Create headings (section, subsection etc.), and create a table of contents for it. The table of contents should be on its own page.                                                       |
| □ <b>Oefening 5</b> (spacing). Let's make your document very spacious. First, add the following lines to your preamble:                                                                                                   |
| \usepackage{parskip}                                                                                                    |
| \setlength{\parskip}{20pt}<br>\renewcommand{\baselinestretch}{1.5}                                                                                                    |
| Check if this increases paragraph spacing and line spacing.                                                                                                    |
| Next, change the vertical margins to be 4 cm. Refer to the manual of the geometry package, or try what the following package options for geometry do: top=, bottom=, vmargin=.                                            |
| Oefening 6 (hyphenation). LaTeX can hyphenate words automatically. For this it needs the babel package, with package option english (i.e. \usepackage[english]{babel}). Try to produce such hyphenation in your document. |
| Hint: if you are having difficulty, increase the horizontal margin size, and change the paper size to                                                                                                    |

## Hints:

A5 if you haven't already.

exchange rate was \$1.00 is  $\in 0.84$ .

• You can use \textdegree instead of pasting in a degree symbol, if you use \usepackage{gensymb}.

When I woke up this morning, the temperature in my room was 13°C with 75% humidity. I wrote down this data on my "C:\" drive, in a file called temp\_room.txt. That morning the dollar-to-euro

• Look at the slide of typing special characters literally.

□ **Oefening 7** (special characters). Reproduce the following text:

- Use \usepackage{lmodern} for a nicer euro symbol. (You can enter a euro symbol directly in the code)
- For special characters it is often advisable to use \usepackage[utf8]{inputenc} (which Overleaf includes by default). Then more characters can be typed in directly in code.
- □ Oefening 8 (parskip). Add two paragraphs to your document, and observe the difference with \usepackage{parskip} and without it. Which style do you prefer?

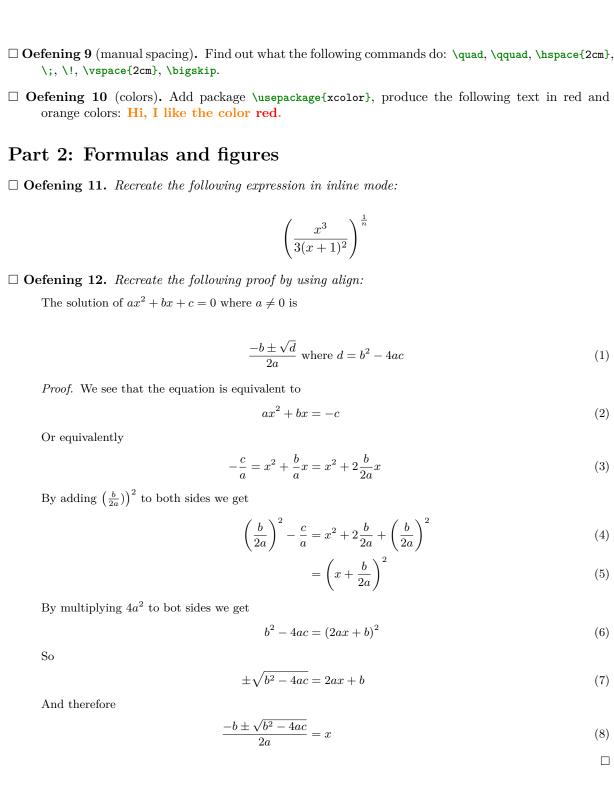

□ Oefening 13 (basic image). Find an image of your favourite animal species, and upload the image into your Overleaf document. First, use a direct \includegraphics{...} with ... the name of the image. If this works, wrap a proper figure environment around it as seen in the slides.

□ Oefening 14 (reference). Add a reference to a numbered equation and a figure in your text. Use the proper LATEX way of doing this, i.e. with \label{fig:cuteanimal} and \ref{fig:cuteanimal}. This ensures the numbers will stay correct.

□ Oefening 15 (image trimming). You can crop an image from within L<sup>A</sup>T<sub>E</sub>X using this command:

\includegraphics[width=0.9\linewidth,trim=10pt 10pt 10pt,clip]{example-image-a}

Observe how changing the 4 numbers in the trim option (corresponding to left, bottom, right, top respectively) affects the cropping. Make sure you have added \usepackage{graphicx} to your preamble!